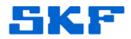

## Knowledge Base Article

Product Group: Software Product: CMSW7311 – Analysis and Reporting Manager Version: 2.0 (stand-alone version)

## Abstract

Off Route/NonRoute/Analyzer orbit data cannot be uploaded to SKF @ptitude Analyst software. However, it can be successfully uploaded to SKF Analysis and Reporting Manager (ARM) software. This article explains how to accomplish this.

## Overview

\_ \_ \_ \_

In ARM, select the orbit measurement POINT, then go to Graph > Change plot type > Orbit/polar plot as shown in Figure 1 to display the orbit plot.

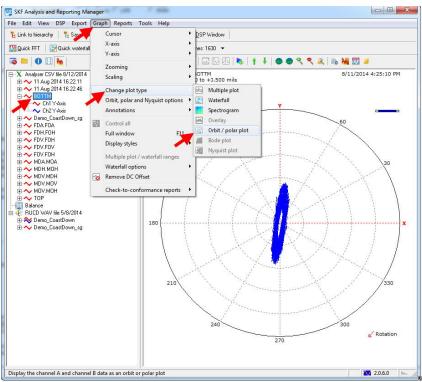

Figure 1. Orbit plot in SKF Analysis and Reporting Manager

For further assistance, please contact the Technical Support Group by phone at 1-800-523-7514 option 8, or by e-mail at <u>TSG-CMC@skf.com</u>.

SKF Reliability Systems 5271 Viewridge Court \* San Diego, California, 92123 USA Telephone 1-800-523-7514 Web: www.skf.com 3816 Rev A Page 1 of 1